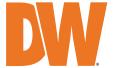

# Blackjack<sup>®</sup> RACK SERVER

Servers Powered by DW Spectrum® IPVMS

Blackjack® Rack™ servers — Up to 600Mbps

| Windows OS   | Linux OS       | Windows Server OS |  |
|--------------|----------------|-------------------|--|
| DW-BJRR2YxxT | DW-BJRR2YxxTLX | DW-BJRR2YxxTS     |  |
| DW-BJRR2XxxT | DW-BJRR2XxxTLX | DW-BJRR2XxxTS     |  |
| DW-BJRR2PxxT | DW-BJRR2PxxTLX | DW-BJRR2PxxTS     |  |
| DW-BJRR2UxxT | DW-BJRR2UxxTLX | DW-BJRR2UxxTS     |  |

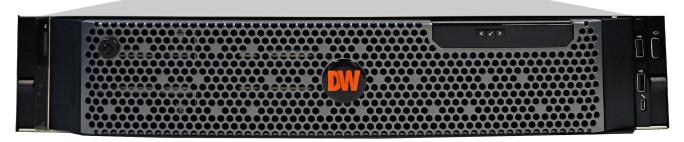

Default Login Information for DW Spectrum® IPVMS

Username: admin Password: admin12345

Default login information for the server's OS

Username: **dwuser** Password: **Dw5pectrum** 

| WHAT'S IN THE BOX    |  |   |                       |   |       |                                  |  |       |
|----------------------|--|---|-----------------------|---|-------|----------------------------------|--|-------|
| Rack™ Server         |  | 1 | Keyboard and<br>Mouse | S | 1 set | Rail Kit                         |  | 1 set |
| Quick Start<br>Guide |  | 1 | Power Cable           |   | 2     | Mini-DP to<br>True HD<br>Adapter |  | 1     |

**NOTE:** Download all your support materials and tools in one place.

- 1. Go to: http://www.digital-watchdog.com/support-download/.
- 2. Search your product by entering the part number in the 'Search by Product' search bar. Results for applicable part numbers will populate automatically based on the part number you enter.
- 3. Click 'Search'. All supported materials, including manuals, Quick start guides (QSG), software and firmware will appear in the results.

**Attention:** This document is intended to serve as a quick reference for initial setup.

See the DW Spectrum® full manual for more information on features and functionality.

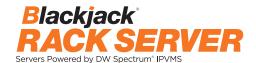

# BLACKJACK® RACK™ HARDWARE OVERVIEW

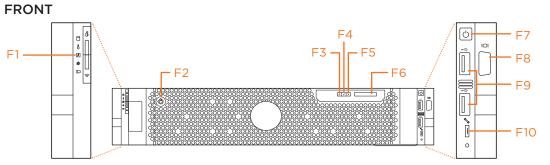

System health LED

F2 Lock

F3 LCD panel cursor left

F4 LCD panel menu item select

F5 LCD panel cursor right

F6 LCD display

F7 Power button

F8 VGA port (not used)

USB 2.0 ports

DW-BJRR2U, DW-BJRR2P: 1x USB DW-BJRR2X, DW-BJRR2Y: 2x USBs

F10 Micro-AB USB port (maintenance only)

# BACK: DW-BJRR2U, DW-BJRR2P MODELS

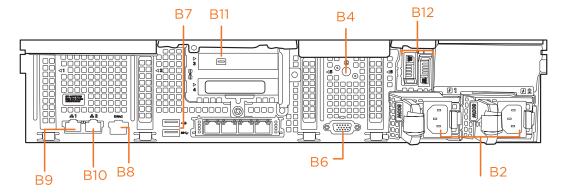

# **BACK: DW-BJRR2X MODELS**

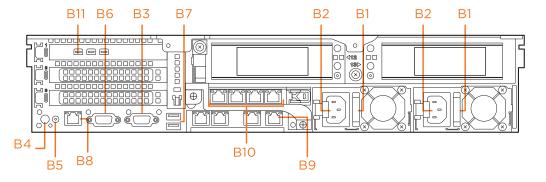

- B1 AC PSU status indicator handle
- B2 Power ports
- B3 Serial port
- B4 System identifier
- B5 CMA power port
- B6 VGA port (not used)
- B7 USB ports
- B8 iDRAC network port
- B9 Network ports (LAN/WAN)
- Network ports (cameras)
- B11 Video output
- B12 2x m.2 NVMe drives

# **BACK: DW-BJRR2Y MODELS**

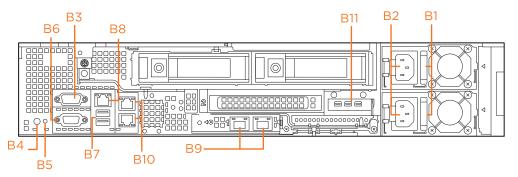

Default Login Information for DW Spectrum® IPVMS

Username: admin Password: admin12345

Default login information for the server's OS

Username: **dwuser** Password: **Dw5pectrum** 

# **SPECIFICATIONS**

| MODEL                              |                        | DW-BJRR2X<br>Blackjack Rack 18-bays                                                               | DW-BJRR2Y<br>Blackjack Rack 26-bays                                       | DW-BJRR2P<br>Blackjack Rack 12-bays                          | DW-BJRR2U<br>Blackjack Rack 12-bays |  |  |
|------------------------------------|------------------------|---------------------------------------------------------------------------------------------------|---------------------------------------------------------------------------|--------------------------------------------------------------|-------------------------------------|--|--|
| Included IP licenses               |                        | 8                                                                                                 | 8                                                                         | 8                                                            | 8                                   |  |  |
| Form factor                        |                        | 2U rack mount                                                                                     | 2U rack mount                                                             | 2U rack mount                                                | 2U rack mount                       |  |  |
| Operating                          | Windows® 10            | BJRR2XxxT                                                                                         | BJRR2YxxT                                                                 | DW-BJRR2PxxT                                                 | DW-BJRR2UxxT                        |  |  |
| system                             | Linux Ubuntu®          | BJRR2XxxTLX                                                                                       | BJRR2YxxTLX                                                               | DW-BJRR2PxxTLX                                               | DW-BJRR2UxxTLX                      |  |  |
|                                    | Windows Server®        | BJRR2XxxTS                                                                                        | BJRR2YxxTS                                                                | DW-BJRR2PxxTS                                                | DW-BJRR2UxxTS                       |  |  |
|                                    | OS on SSD              | 2 x 240GB NVI                                                                                     | Me SSD (RAID1)                                                            | 2 x 480GB NVMe SSD (RAID1)                                   |                                     |  |  |
| CPU                                |                        | 2x Intel® Xeon® Silver<br>processors                                                              | 2x Intel® Xeon® Silver<br>processors                                      | 2x Intel® Xeon® Silver<br>processors                         | 1x Intel® Xeon® Silver<br>processor |  |  |
| Memory                             |                        | 32GB                                                                                              | 32GB                                                                      | 32GB                                                         | 16GB                                |  |  |
| Ethernet port                      |                        | 6x 1GB Base-T Ethernet<br>Ports, 2x 10G SFP+ Fiber,<br>iDRAC9 Enterprise                          | 2x 1GB Base-T Ethernet<br>Ports, 2x 10GB SFP+<br>Fiber, iDRAC9 Enterprise | 2x 1G Ethernet Onboard<br>4 x 1G Ethernet on Expansion board |                                     |  |  |
| System                             | Max video storage rate | 600Mbps                                                                                           |                                                                           |                                                              |                                     |  |  |
| Storage                            | Maximum HDD            | 18x SAS HDDs                                                                                      | 26x SAS HDDs                                                              | 12x 3.5" SATA HDD                                            | 12x 3.5" SATA HDD                   |  |  |
|                                    | Maximum storage        | Max raw 288TB                                                                                     | Max raw 416TB                                                             | Max raw 240TB                                                | Max raw 240TB                       |  |  |
|                                    | RAID options           | OS RAID 1, Data RAID5, RAID6                                                                      |                                                                           |                                                              |                                     |  |  |
| Video-out                          | Outputs                | 3 x miniDP (1 x miniDP to true HD adapter included)                                               |                                                                           | 1 x miniDP (1x miniDP to true HD adapter included            |                                     |  |  |
|                                    | Video card             | NVIDIA T400 2GB                                                                                   | NVIDIA T400 2GB                                                           | Nvidia Quadro                                                | Nvidia Quadro                       |  |  |
| Pre-loaded                         | VMS software           | DW Spectrum® IPVMS                                                                                |                                                                           |                                                              |                                     |  |  |
| Keyboard a                         | nd mouse               | Included                                                                                          |                                                                           |                                                              |                                     |  |  |
| Rail kit                           |                        | Included                                                                                          |                                                                           |                                                              |                                     |  |  |
| Power supply                       |                        | 1100W dual p                                                                                      | ower supply*                                                              | 800W dual power supply*                                      |                                     |  |  |
| Operating temperature and humidity |                        | 41°F~104°F (5°C~40°C), 5~85% RH                                                                   |                                                                           |                                                              |                                     |  |  |
| Dimension (WxDxH)                  |                        | 17.6" x 31.9" x 3.41" (447.04 x 810.26 x 86.61mm) 19" x 28.25" x 3.41" (482.6 x 717.55 x 86.61mm) |                                                                           |                                                              |                                     |  |  |
| Other certification                |                        | NDAA, TAA, UL, FCC and CE                                                                         |                                                                           |                                                              |                                     |  |  |
| Warranty                           |                        | 5 year warranty with next day on-site repair after remote diagnostic**                            |                                                                           |                                                              |                                     |  |  |
|                                    |                        | •                                                                                                 |                                                                           |                                                              | * LIDS recommende                   |  |  |

# \* UPS recommended

# \*\* After remote diagnosis

 $Specifications \ and \ components \ mentioned \ are \ subject \ to \ change \ without \ notice.$ 

# SETTING UP THE SERVER

STEP 1: Connect external devices, power and network.

Connect a monitor, USB keyboard, USB mouse and network cable to one of the Ethernet ports (B10 on the diagram).
 Configure the camera's network first, then configure the server's local network.

NOTE The ports positions on the diagram below may vary. See page 2 for detailed back panel breakdown for each model.

- Connect the server to an appropriate power source. A UPS system is recommended. 1500VA or higher is recommended (per PSU).
- Power up the server if the server does not turn on automatically by pressing the power button on the front of the server. (F7 on the diagram). Connecting the power cable to a live power source may turn on the server on automatically.

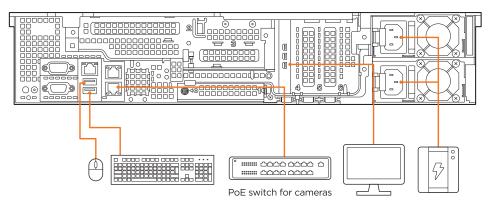

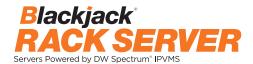

# **STEP 2:** Configure date and time

# Windows®

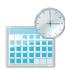

- 1. Double-click on the date and time icon on the desktop.
- 2. Change time zone if it is not correct

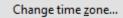

(default is UTC-08:00 Pacific Time).

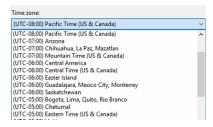

- 3. Press OK after selecting the correct time zone.
- 4. Click "Change date and time..." to update the date and time if they are not correct.

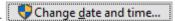

· Verify the time zone before updating the date and time. Time may show 2 or 3 hours off due to an incorrect time zone.

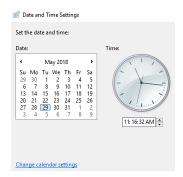

5. Press OK after adjusting to the correct date and/or time. Press OK to close the date and time when done.

# Linux®

- 1. Open Settings.
- 2. Click Details.
- 3. Click Date &Time.

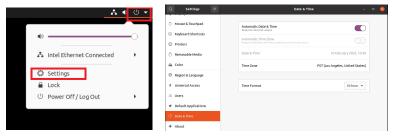

4. Turn OFF Automatic Date & Time and Automatic Time Zone.

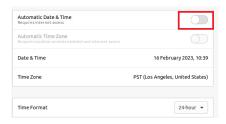

5. Click Date & Time and set correct date and time.

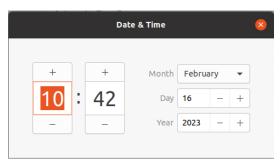

6. Click Time Zone and set to correct Time zone. (Type one of the largest cities in the time zone).

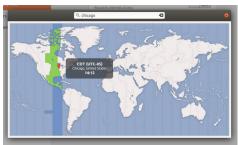

7. Close Settings.

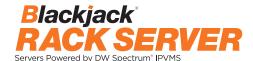

# **STEP 3:** Configure network

Please have the following information ready before starting the network configuration.

|                           | Camera network | Local network (LAN) |
|---------------------------|----------------|---------------------|
| IP address                |                |                     |
| Subnet mask / Netmask     |                |                     |
| Default gateway / Gateway | Not applicable |                     |
| DNS servers               | Not applicable |                     |

\* The camera network and local network cannot be on the same network.

NOTE The Blackjack® server's network settings are set to DHCP as default.

**NOTE** If you are not sure what information to enter, contact your Network Administrator or Internet Service Provider for the information.

#### Windows®

- 1. Double click on the "Network Connections" on the desktop.
- 2. Right-click on "Ethernet with cable connected" and click "Properties".

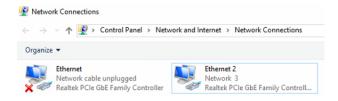

3. Select "Internet Protocol Version 4 (TCP/IPv4)" and click "Properties".

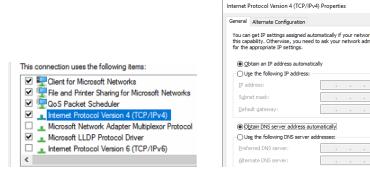

- 4. Select "Use the following IP address" (Use the following DNS server addresses will be selected automatically).
- 5. Enter the IP address and Subnet mask of the camera network. (Do not enter anything for the default gateway, preferred DNS server and alternate DNS server.
- 6. Click OK to close then click close to go back to network connections.

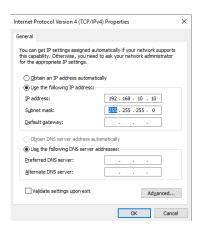

#### **Local Network**

- 7. Right-click on the other Ethernet, the one with network cable unplugged, and click "Properties".
- 8. Select "Internet Protocol Version 4 (TCP/IPv4)" and click "Properties".

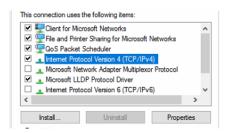

- 9. Select "Use the following IP address" (Use the following DNS server addresses will be selected automatically).
- 10. Enter IP address and subnet mask of the camera network.

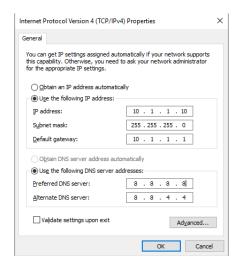

- 11. Click OK to close then click close to go back to network connections.
- 12. Connect a network cable to the Ethernet port B2 (1.5G) and B7 (2.5G) on the diagram (page 2) to the switch on the local network.
- 13. Close the network connections dialog.

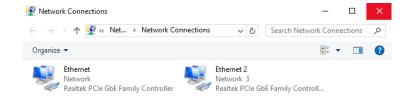

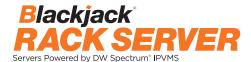

#### Linux®

1. Open Settings > Network

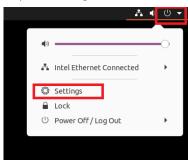

2. Click Setting of the Realtek Ethernet.

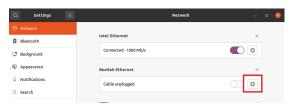

- 3. Change to Manual then enter Address, Netmask, Gateway.
  - \* Do not enter Gateway information if there is no Gateway in this network.
- 4. Click Apply to save.

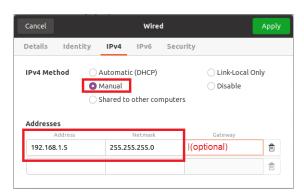

5. Restart the connection by switching OFF then turn ON. If the connection is off, connect the network cable.

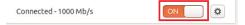

- 6. Click Settings of the Intel Ethernet.
- 7. Change the settings if needed to access the Internet and for remote access from a local network.
- 8. Click Apply to save.
- 9. Restart the connection by switching OFF then turn ON. If the connection is off, connect the network cable.

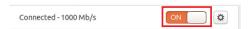

NOTE If you are not connecting to the Blackjack\* from the same network, you may be required to perform port forwarding on your router to access the server. Contact your Network Administrator or Installer for additional information

# CONFIGURE CAMERAS USING DW® IP FINDER™

Refer to the camera's QSG to configure any DW® IP camera's IP address using DW® IP finder™.

# **DW Spectrum® IPVMS client**

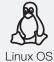

# LINUX-BASED SOFTWARE LAUNCH

OPTION 1: Double-click the DW Spectrum® desktop icon.

OPTION 2: Go to the dashboard on the top left side. Search 'DW'. Click the DW icon.

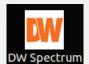

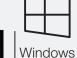

# WINDOWS-BASED SOFTWARE LAUNCH

OPTION 1: Double-click the DW Spectrum® desktop icon.

OPTION 2: Go to 'Start' on the bottom left and select DW Spectrum® in the Digital Watchdog folder

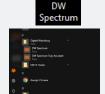

# SETTING UP DW SPECTRUM® MEDIA SERVER

Login: **admin**Password: **admin12345** 

# STEP 1: Initial run from the Blackjack' server

1. Open the DW Spectrum client by double click on the DW Spectrum icon

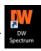

- 2. Click on the pre-configured server.
- 3. If the pre-configured server does not automatically log in, enter the password and click Connect. \*Default password: admin12345 (case sensitive).

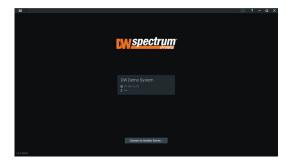

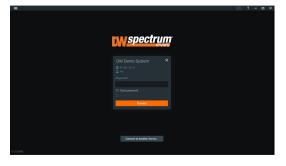

#### STEP 2: To rename the server

- 1. Right-click on the server name listed on the resources then click server settings.
- 2. Go to the general tab and enter the new server name in the name field. Click OK.

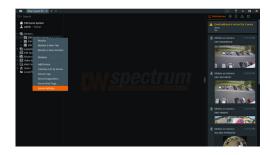

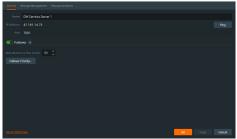

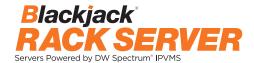

#### **STEP 3:** To check for updates

- 1. Click on the menu then click "System Administration".
- 2. Go to the updates tab. If the system requires updating, click on the update system button.

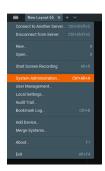

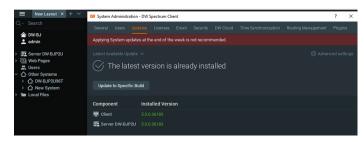

- \* If you are on the latest version, it will say "You have the latest version installed" and the Update System button will be disabled.
- 3. Click OK when the update is completed.

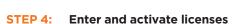

- 1. Go to the system administration window and click on the license tab.
- 2. Enter the license key and click "Activate License". An Internet connection is required.
- $^{\ast}$  Click on "Activate Trial License" if you have not purchased a valid license key.
- 3. Click OK to when the license key is activated.

# Update completed OK Securit Lorent Enal Update these Bouting Mesagement Time Synchronization Off Cloud You do not have a valid Scenae installed Please activate your commercial or that Incress. New License Locate Roy FADT-RISE-SLGS-MODU Activate Trial Locase Activate Trial Locase License activated OK Apply Cancel OK DK

# **STEP 5:** Configure recording

- 1. Right-click on a camera in the resource tree to setup recording. Click on camera settings from the context menu.
- 2. Go to the recordings tab.

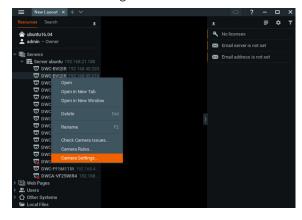

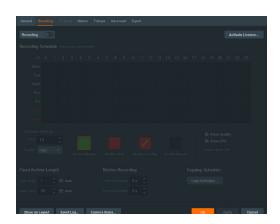

- 3. Click Recording to turn on recording.
- 4. Configure the camera's schedule settings for quality, FPS and recording type.
- 5. Click and drag the mouse over the recording schedule to apply the settings to multiple days and times.

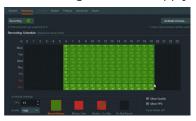

\* Click "All" to apply the recording settings to the entire schedule.

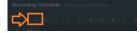

6. A red dot will appear next to the camera in the resource tree once recording is started.

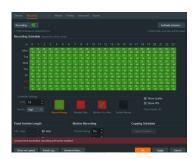

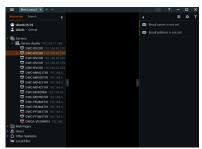

**NOTE:** A Recording License is required to allow each camera to the archive.

# **STEP 6:** Backup database

- 1. Go to the system administration window and click on the general tab.
- 2. Click "Create Backup...".
- 3. Navigate to the folder you want to save the database and enter a name for the backup file. Click save.
  - \* It is strongly recommended to create a Database Backup to external storage media before and after every update in the event that a system restore point is needed.

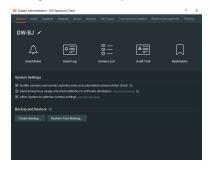

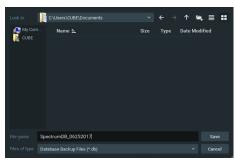

NOTE: More information and instructions are available in the DW Spectrum® IPVMS user manual.

**NOTE:** This products is covered by one or more claims of the HEVC Patents listed at patentlist.accessadvance.com.

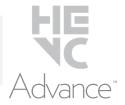

# TROUBLESHOOTING TIPS

| Problem                                                                                                    | Possible solutions                                                                                                    |  |  |  |
|----------------------------------------------------------------------------------------------------|----------------------------------------------------------------------------------------------------|--|--|--|
| My camera<br>does not auto-<br>discover                                                                                                    | <ol> <li>Is the camera in the same LAN network as the media server?</li> <li>Is your camera compatible with DW Spectrum? (Refer to our website for full list of supported cameras.)</li> <li>Is the camera updated to its latest firmware?</li> <li>If your camera is integrated with DW Spectrum via ONVIF, make sure ONVIF is enabled on your camera.</li> <li>Try adding the camera manually.</li> <li>Try rebooting the server after installation. Allow up to 2 minutes for the server to map your network and detect all supported devices.</li> </ol>                                                                                                    |  |  |  |
| Videos are<br>slow                                                                                                    | <ol> <li>Are you accessing the same cameras from multiple clients? (LAN and WAN)</li> <li>Do you have a Gigabit network? Check your network speed.</li> </ol>                                                                                                    |  |  |  |
| My camera<br>appears<br>disconnected                                                                                                    | <ol> <li>Under camera settings, make sure the user name and password are correct.</li> <li>Under the camera settings, use the 'Ping' button to make sure the camera is connected to the network properly.</li> <li>If you can connect to the camera's web viewer, try rebooting the camera and/or restore it to factory default.</li> <li>Make sure your camera is using the latest firmware available.</li> <li>Make sure that the camera is connected to the same network as the server.</li> <li>If you are connecting to a camera that is integrated with DW Spectrum via the ONVIF protocol (see list), make sure ONVIF is enabled.</li> <li>Make sure your user has permissions to view that specific camera.</li> </ol> |  |  |  |
| <ol> <li>Do you have network connection between client and server (in case server and client are not on the same 2. Make sure your user has playback viewing permissions for the selected channel.</li> <li>Make sure the camera is set to a recording mode that would provide recorded video for the selected time 4. On the server side, check the media server log to make sure the camera you are trying to watch has no disconnected.</li> </ol> |                                                                                                    |  |  |  |
| I get<br>'unauthorized'<br>message on<br>my camera                                                                                                    | inauthorized' nessage on 1. Make sure the camera's user name and password are properly entered in the camera's general information under the camera's settings menu.  2. If necessary, try rebooting the camera to apply the camera's user name and password.                                                                                                    |  |  |  |

# **DW SPECTRUM SYSTEM REQUIREMENTS**

#### Recommended specs for the full client

|                                                                                                    |                                                                                                    | Single-monitor DW Spectrum workstation                                                                                                    | Dual-monitor DW Spectrum workstation                         | Quad-monitor DW Spectrum workstation        |  |  |  |
|----------------------------------------------------------------------------------------------------|----------------------------------------------------------------------------------------------------|----------------------------------------------------------------------------------------------------|--------------------------------------------------------------|---------------------------------------------|--|--|--|
| Processor                                                                                                    |                                                                                                    | Intel i5 8th gen or AMD Ryzen 5 3000<br>Quad-Core or better                                                                                                    | Intel i7 8th gen or AMD Ryzen 7 3000 Quad-<br>Core or better | Intel i9 or AMD Ryzen 9 Quad-Core or better |  |  |  |
| Video card                                                                                                    |                                                                                                    | Intel HD Graphics onboard GPU or better                                                                                                    | Intel HD Graphics onboard GPU or better                      | GeForce GTX 1650 or better                  |  |  |  |
| RAM                                                                                                    |                                                                                                    | 8 GB DDR3 1600 MHz or better                                                                                                    | 8 GB DDR3 1600 MHz or better 16 GB DDR3 1600 MHz or better   |                                             |  |  |  |
| NIC                                                                                                    |                                                                                                    | 1Gbps or better                                                                                                    | 1Gbps or better 2 x 1 Gbit or better                         |                                             |  |  |  |
| Storage                                                                                                    |                                                                                                    | Dedicated SSD or NVME disk for the OS, 128<br>GB or larger                                                                                                    |                                                              |                                             |  |  |  |
|                                                                                                    |                                                                                                    | ndows OS (supported by both DW Spectrum® S<br>- Released: October 2012   EoS: 01/2023                                                                                                    | Server and Client).                                          |                                             |  |  |  |
| Windows 10 - Released: July 2015 Windows Server 2012 - Released: August 2012   EoS: 10/2023 Windows Server 2012 R2 - Released: October 2013   EoS: 10/2023 Windows Server 2016 - Released: October 2016   EoS: 01/2027 Windows Server 2019 - Released: October 2018   EoS: 01/2027 Windows Server 2019 - Released: October 2018   EoS: 01/2029 Windows Server 2022 - Released: August 2021   EoS: 10/2031  **NOTE: DW Spectrum IPVMS for Windows can be installed as a software bundle or the Server and Company of the Server and Company of the Server |                                                                                                    |                                                                                                    |                                                              | oftware can be installed separately.        |  |  |  |
| OS                                                                                                    | Ubuntu (Deb                                                                                             | ian-based Linux) OS (supported by both DW S                                                                                                    | pectrum Server and Client).                                  |                                             |  |  |  |
| supported                                                                                                    | • Ubuntu 18.0                                                                                           | Ubuntu 16.04 LTS "Xenial Xerus" - Released: April 2016   EoS: 04/2024  Ubuntu 18.04 LTS "Bionic Beaver" - Released: April 2018   EoS: 04/2028  Ubuntu 20.04 LTS: "Focal Fossa" - Released: April 2020   EoS: 04/2030 |                                                              |                                             |  |  |  |
|                                                                                                    | **NOTE: DW Spectrum IPVMS for Ubuntu is only available for separate installations (not bundled).        |                                                                                                    |                                                              |                                             |  |  |  |
|                                                                                                    | Macintosh OS (supported only by the DW Spectrum Client. DW Spectrum Server is not available for macOS). |                                                                                                    |                                                              |                                             |  |  |  |
|                                                                                                    | • macOS 10.15<br>• macOS 11.0,                                                                          | macOS 10.14 "Mojave" - Released: September 2018     macOS 10.15 "Catalina" - Released: October 2019     macOS 11.0, 11.1, 11.2 "Big Sur" - Released: November 2020     macOS 12 "Monterey" - Released: October 2021  |                                                              |                                             |  |  |  |
|                                                                                                    | **NOTE: DW                                                                                              | **NOTE: DW Spectrum IPVMS for macOS is only supported by the DW Spectrum Client.                                                                                                    |                                                              |                                             |  |  |  |

\* Except Storage Server version

Important: OS not listed will be not be supported by  $\mathrm{D}\mathrm{W}^{\$}$ 

Tel: +1 (866) 446-3595 Fax: (813) 888-9262

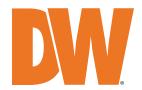